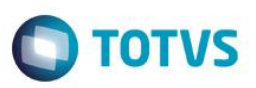

# **Atualiza Campos de Bloqueio no Retorno de Fase**

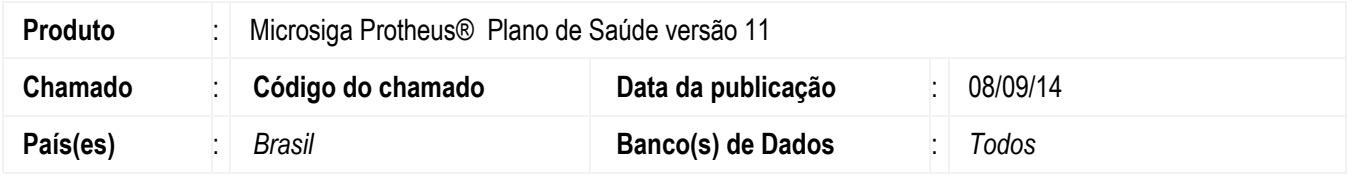

Implementado Parâmetro MV\_**PLLCRFA**, que igual a .F., o sistema não atualiza os seguintes campos da guia. Campos: **"Bloq.Pgto?"** (BD7\_BLOPAG), **"Mot Bloqueio"** (BD7\_MOTBLO), **"Descrição**" (BD7\_DESBLO), **"Bloq.Pgto?"**  (BD6\_BLOPAG), **"Mot.Blo Pag"** (BD6\_MOTBPG), **"Desc Bloq Pg"** (BD6\_DESBPG), **"Envia conferência"** (BD6\_ENVCON).

### **Procedimento para Implementação**

Não se aplica.

## **Procedimento para Configuração**

#### **CONFIGURAÇÃO DE PARÂMETROS**

1. No **Configurador (SIGACFG)** acesse **Ambientes/Cadastros/Parâmetros (CFGX017)**. Crie o parâmetro a seguir:

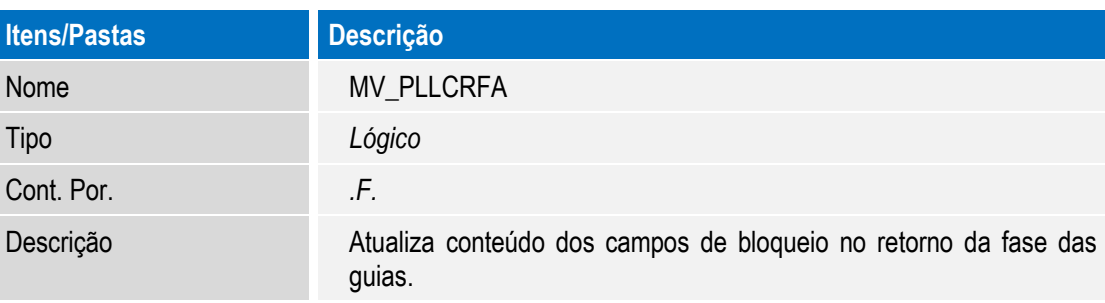

## **Procedimento para Utilização**

- 1. No **Plano de Saúde** (SIGAPLS) acesse **Atualizações / Proc Contas / Digitação de Contas** (PLSA498).
- 2. O sistema apresentará as **PEGs**.
- 3. Posicione o cursor em uma **PEG**, clique em **Ações Relacionadas** e em **Selecionar**.
- 4. Altere uma guia que esteja em **Digitação**.
- 5. Preencha os campos da seguinte maneira: **"Bloq.Pgto?" (BD7\_BLOPAG) = SIM, "Mot Bloqueio"(BD7\_MOTBLO) = 006, "Descrição" (BD7\_DESBLO) "RDA NAO AUTORIZADA A EXECUTAR O PROCEDIMENTO (CAMPO EXECUTA/SOLICITA/AMBOS), "Bloq.Pgto?" (BD6\_BLOPAG) = SIM, "Mot.Blo Pag" (BD6\_MOTBPG) = SIM, "Desc Bloq Pg" (BD6\_DESBPG)= RDA NAO AUTORIZADA A EXECUTAR O PROCEDIMENTO (CAMPO EXECUTA/SOLICITA/AMBOS), "Envia conferência" (BD6\_ENVCON) = NÃO.**

documento

# **Boletim Técnico**

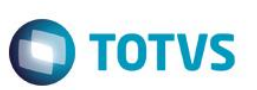

- 6. Salve suas alterações e mude a guia de fase.
- 7. Após a Fase da Guia ter sido alterada, caso queira, visualize os campos mencionados anteriormente. Repare que as informações inseridas, foram salvas. Retorne à tela das guias.
- 8. Clique em "**Ações Relacionadas**" e escolha a Opção "**Retorno Fase**".
- 9. Novamente visualize a guia e repare que os valores que você inseriu nos campos continuam os mesmos.

### **Informações Técnicas**

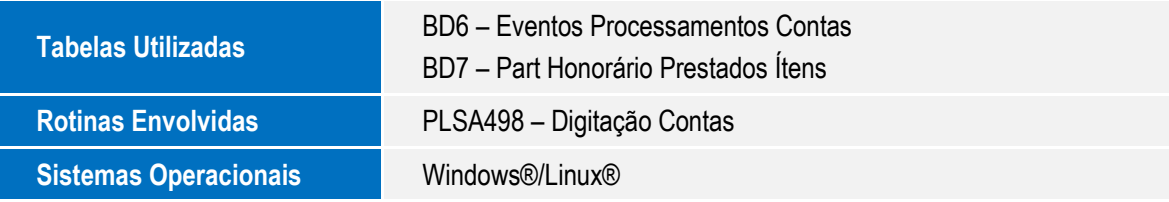